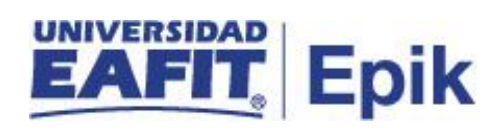

## **Gestionar información para el Ministerio**

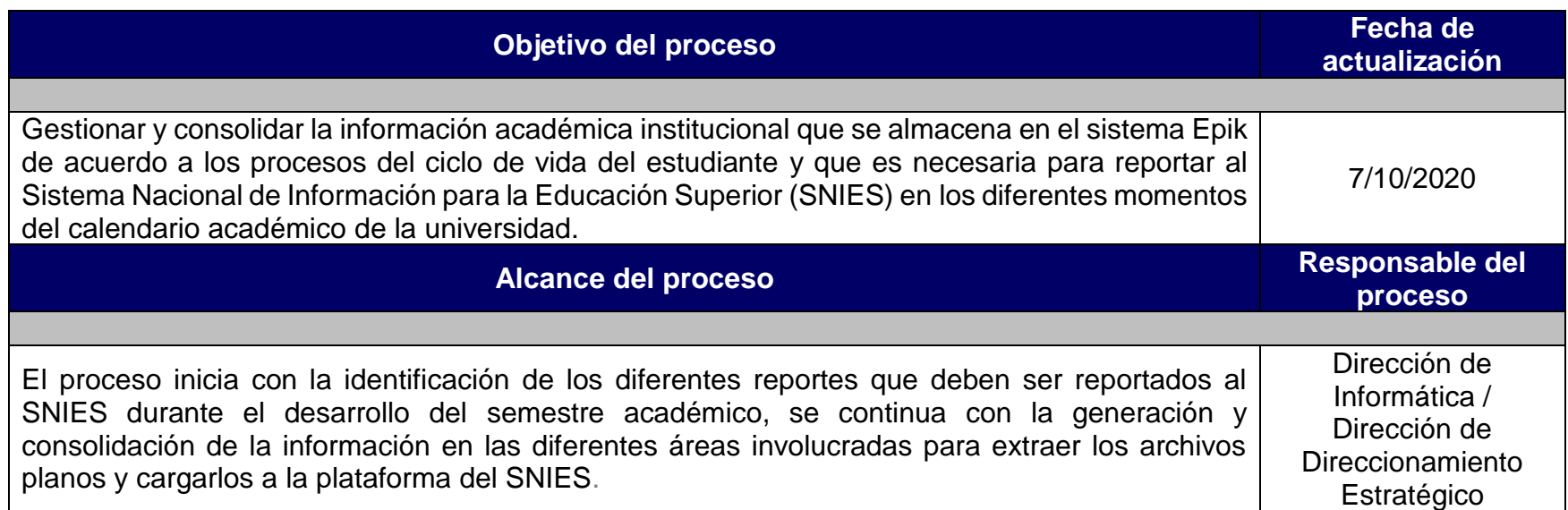

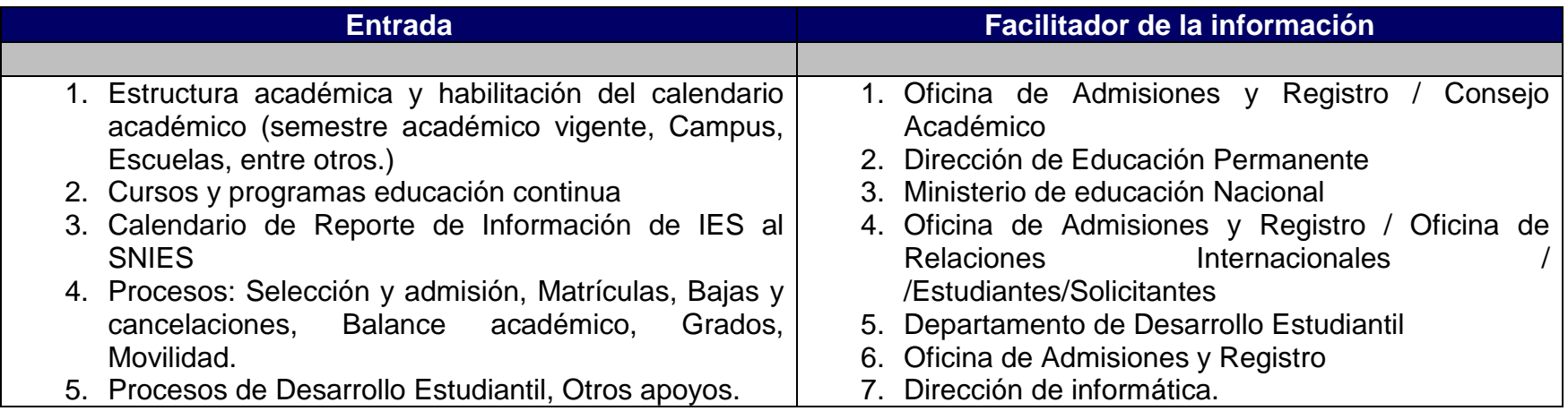

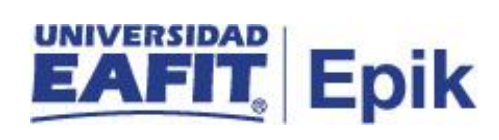

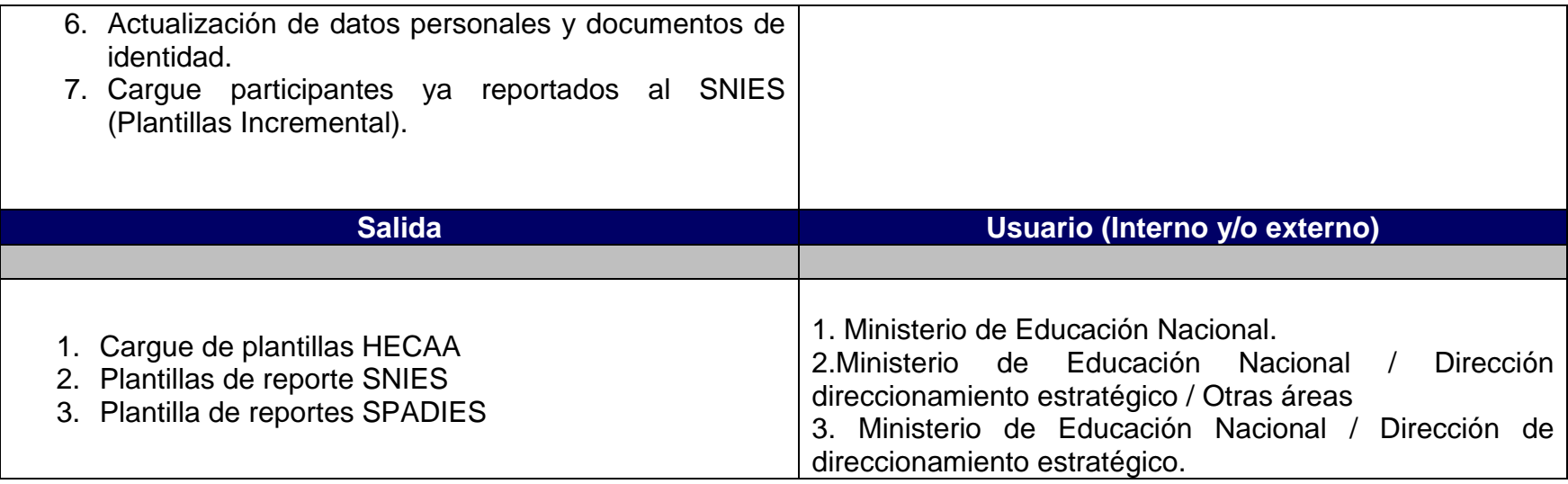

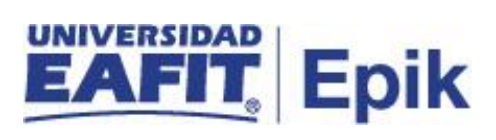

### **Políticas**

### **https://hecaa.mineducacion.gov.co/hecaa-snies/c/manualesdescargas**

Consultar información que se genere desde el gobierno en su página oficial.

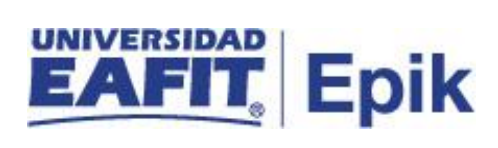

## **Descripción de Actividades**

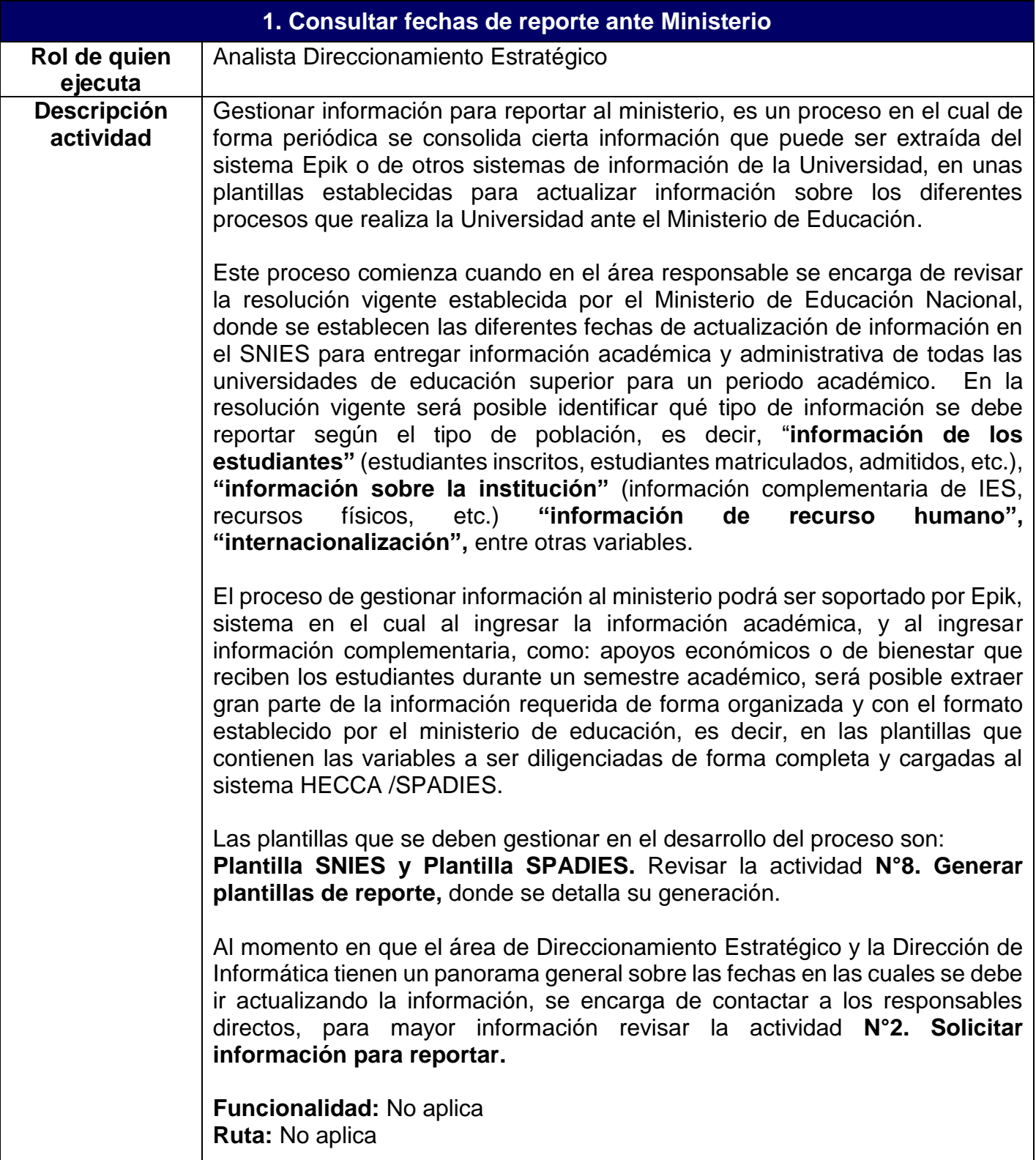

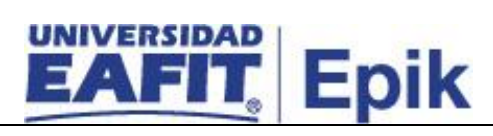

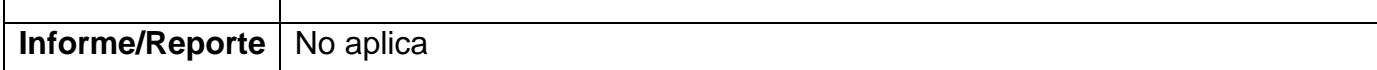

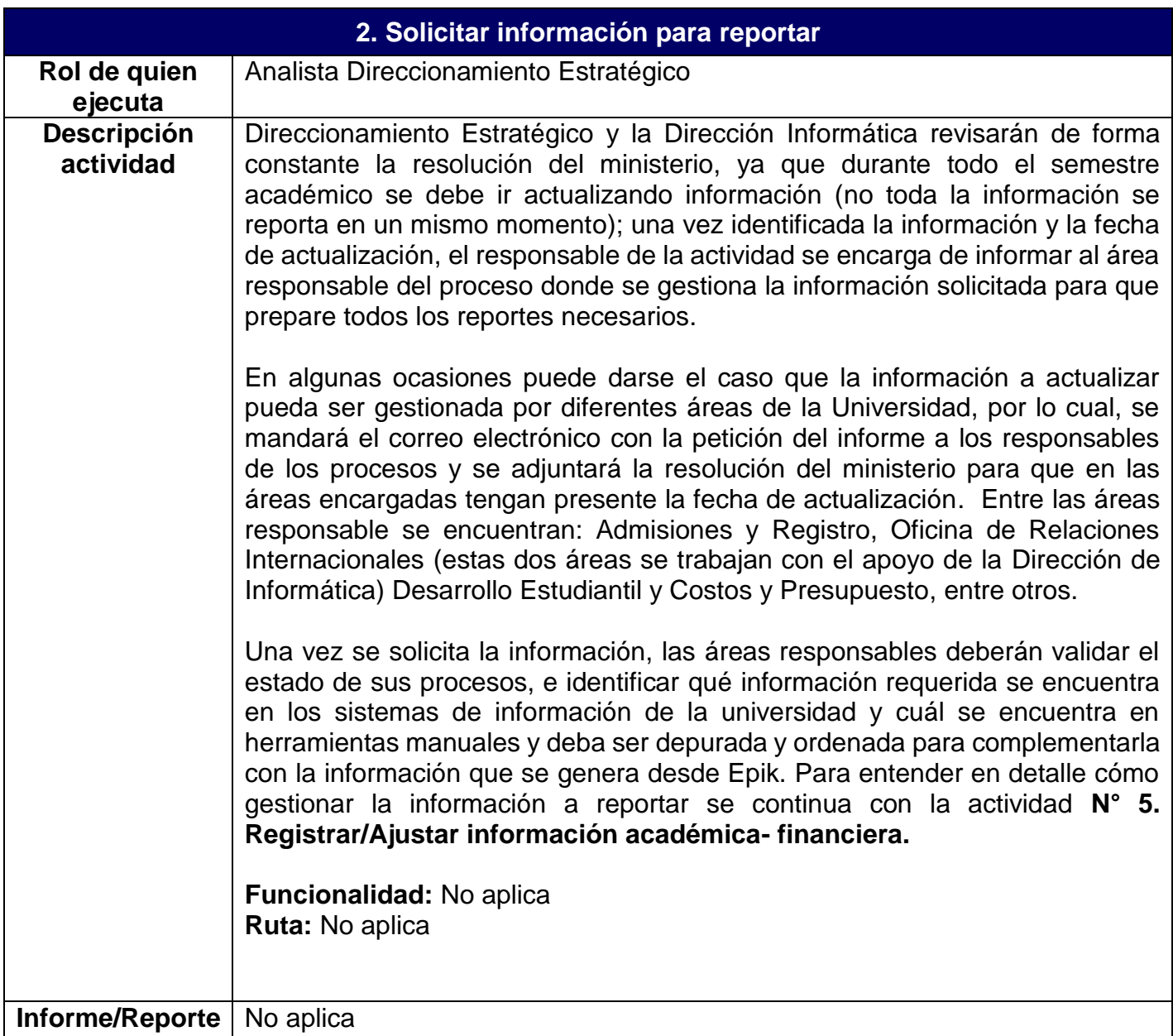

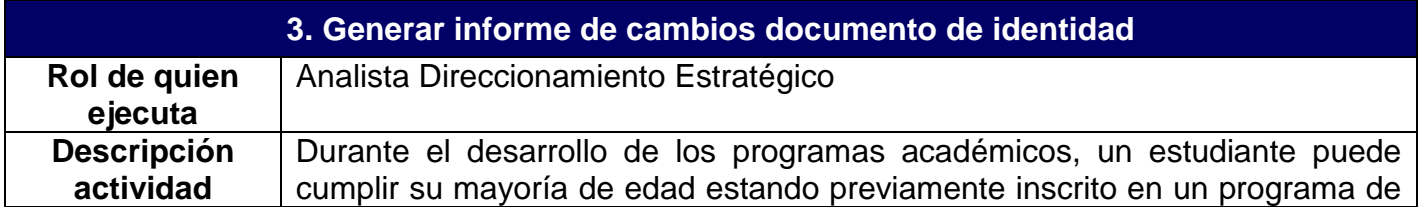

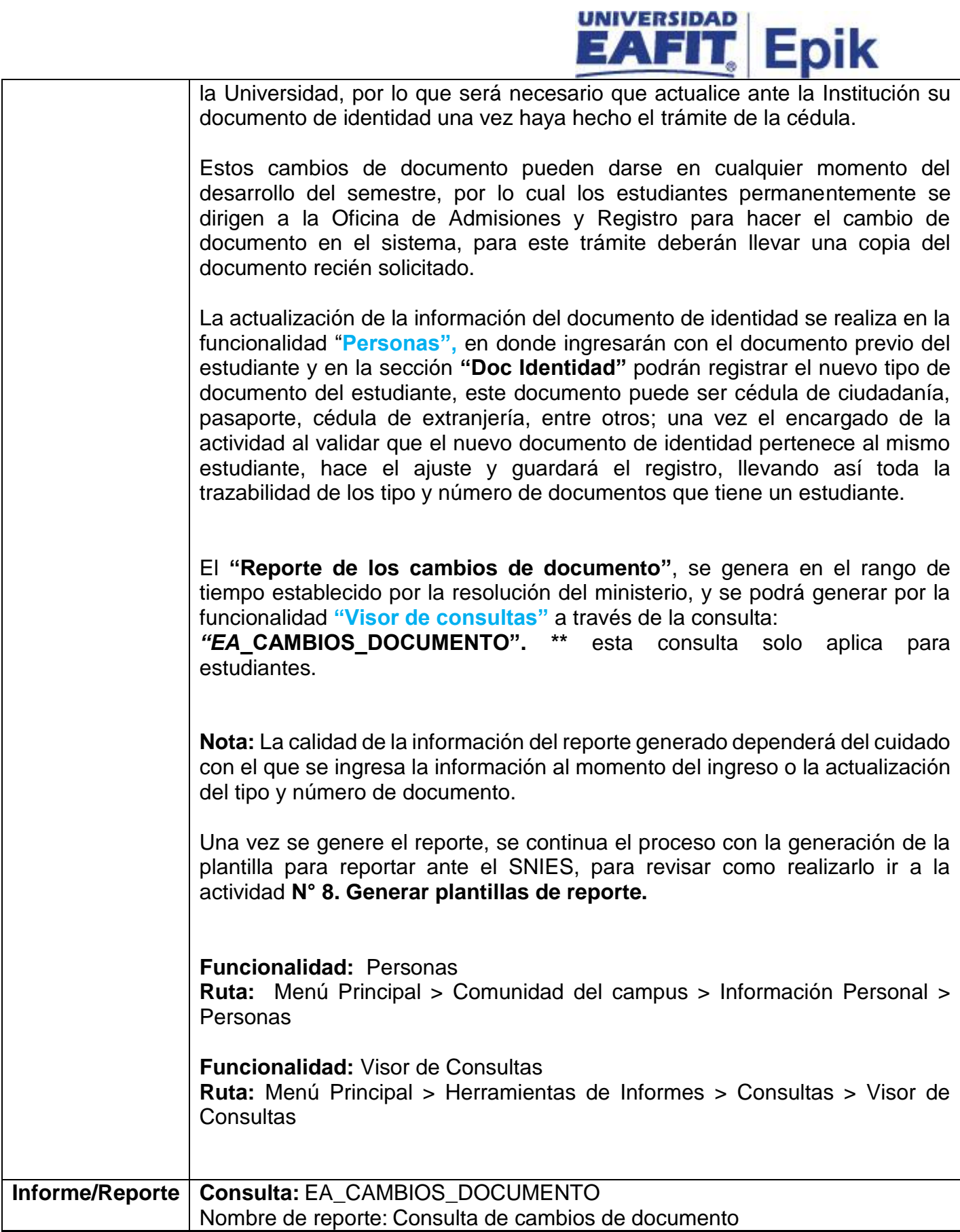

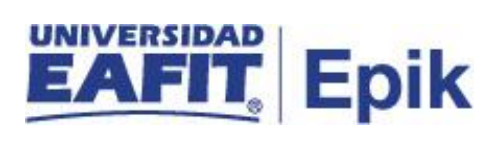

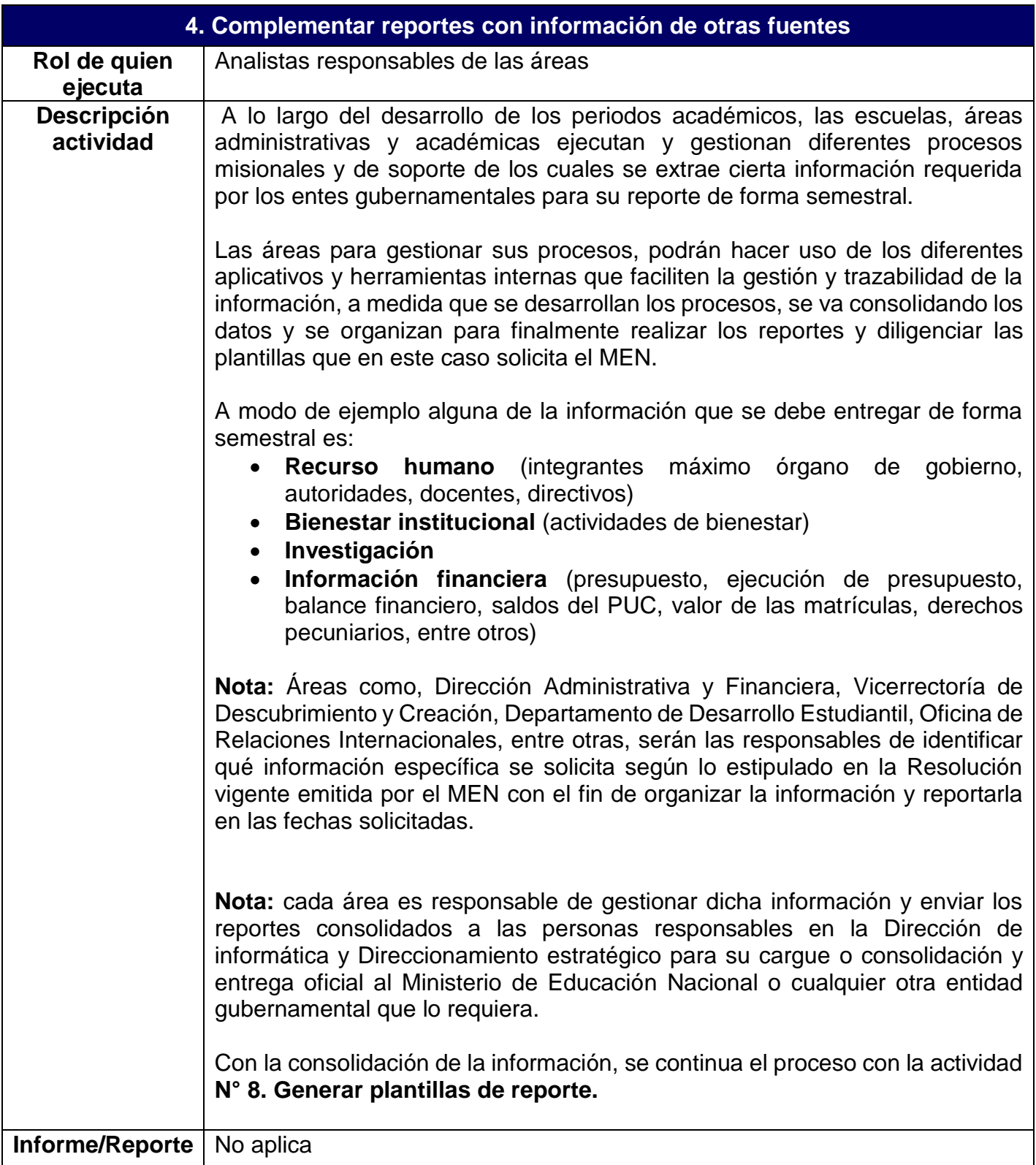

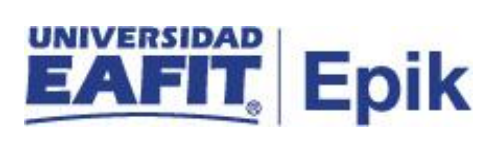

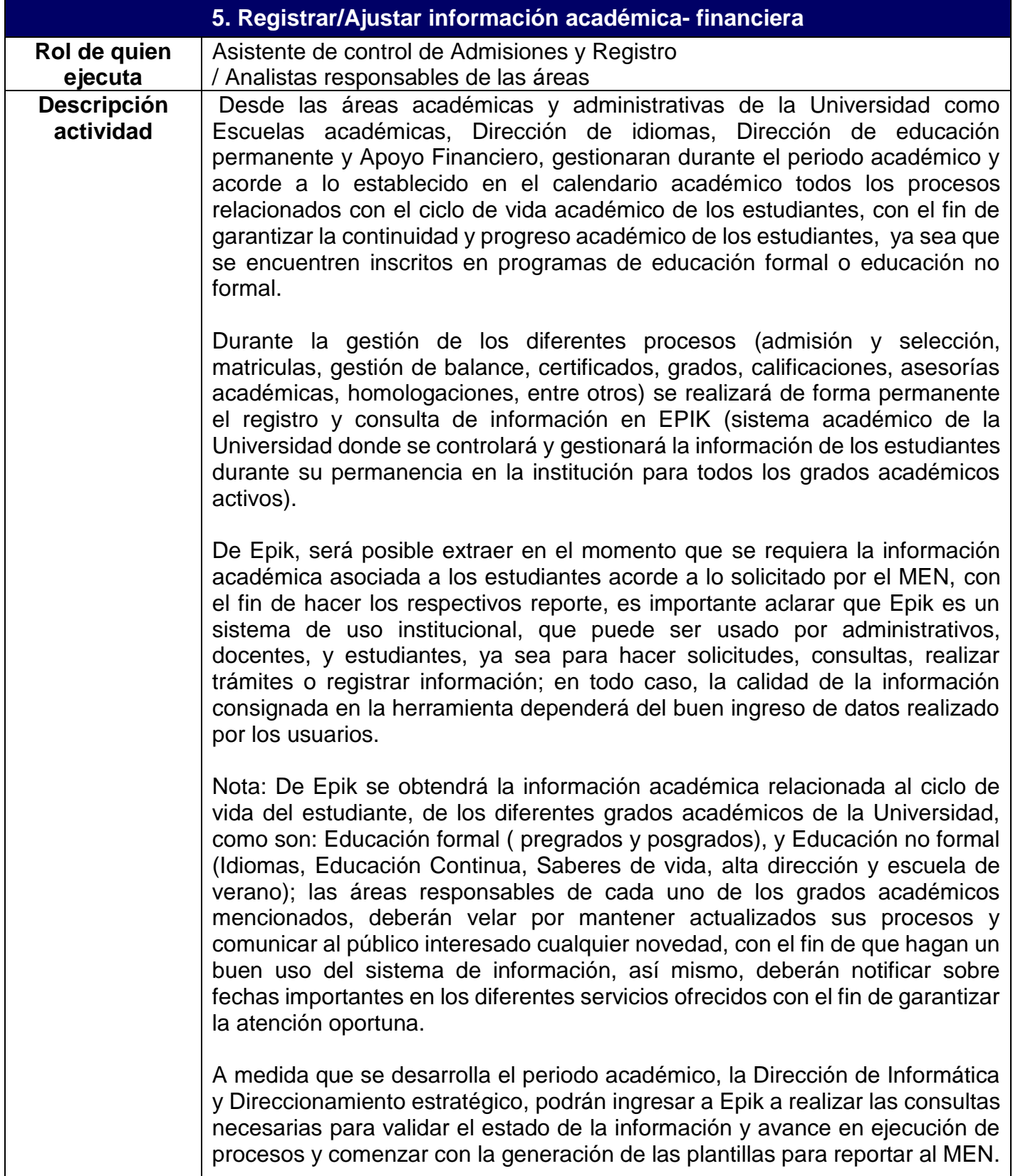

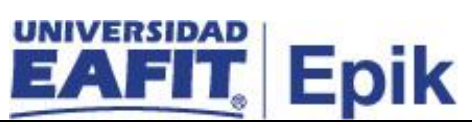

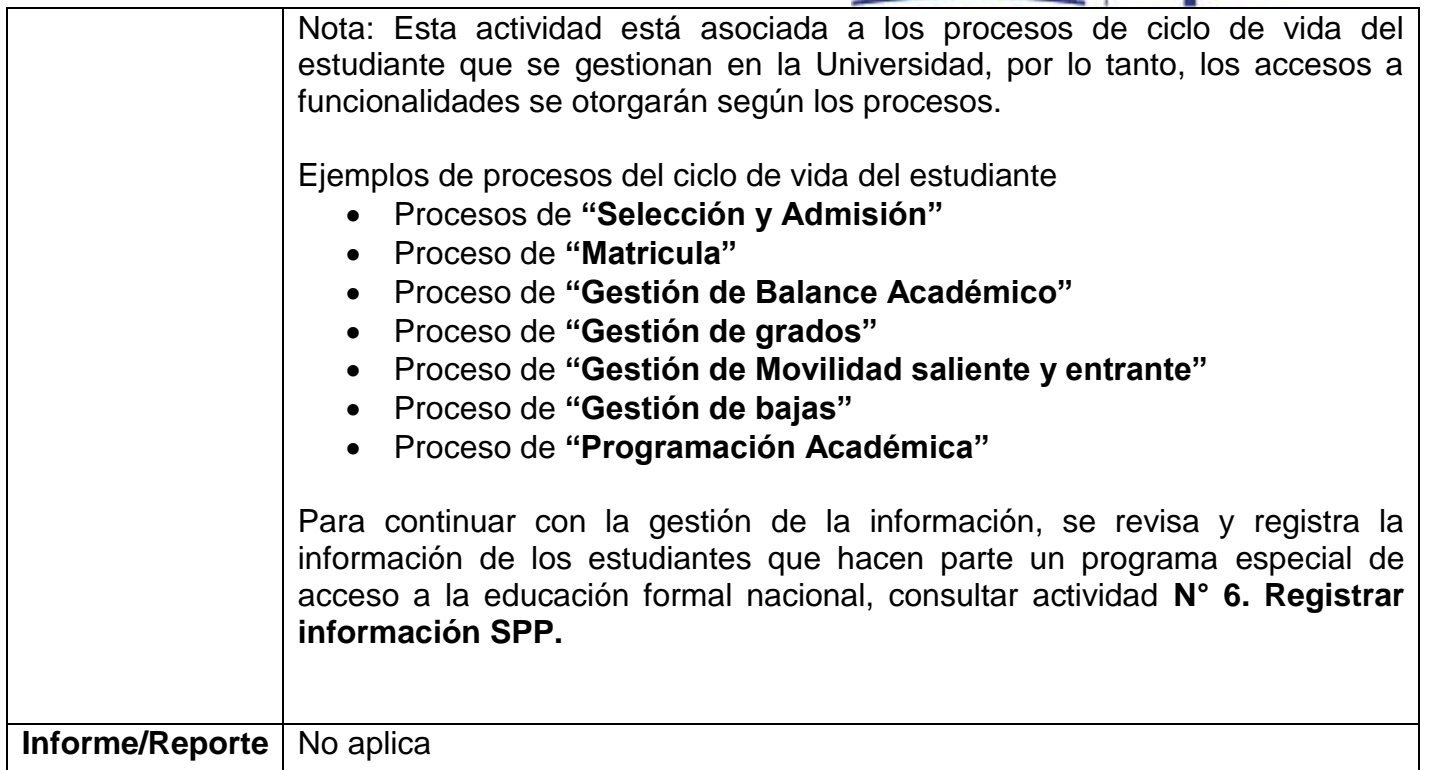

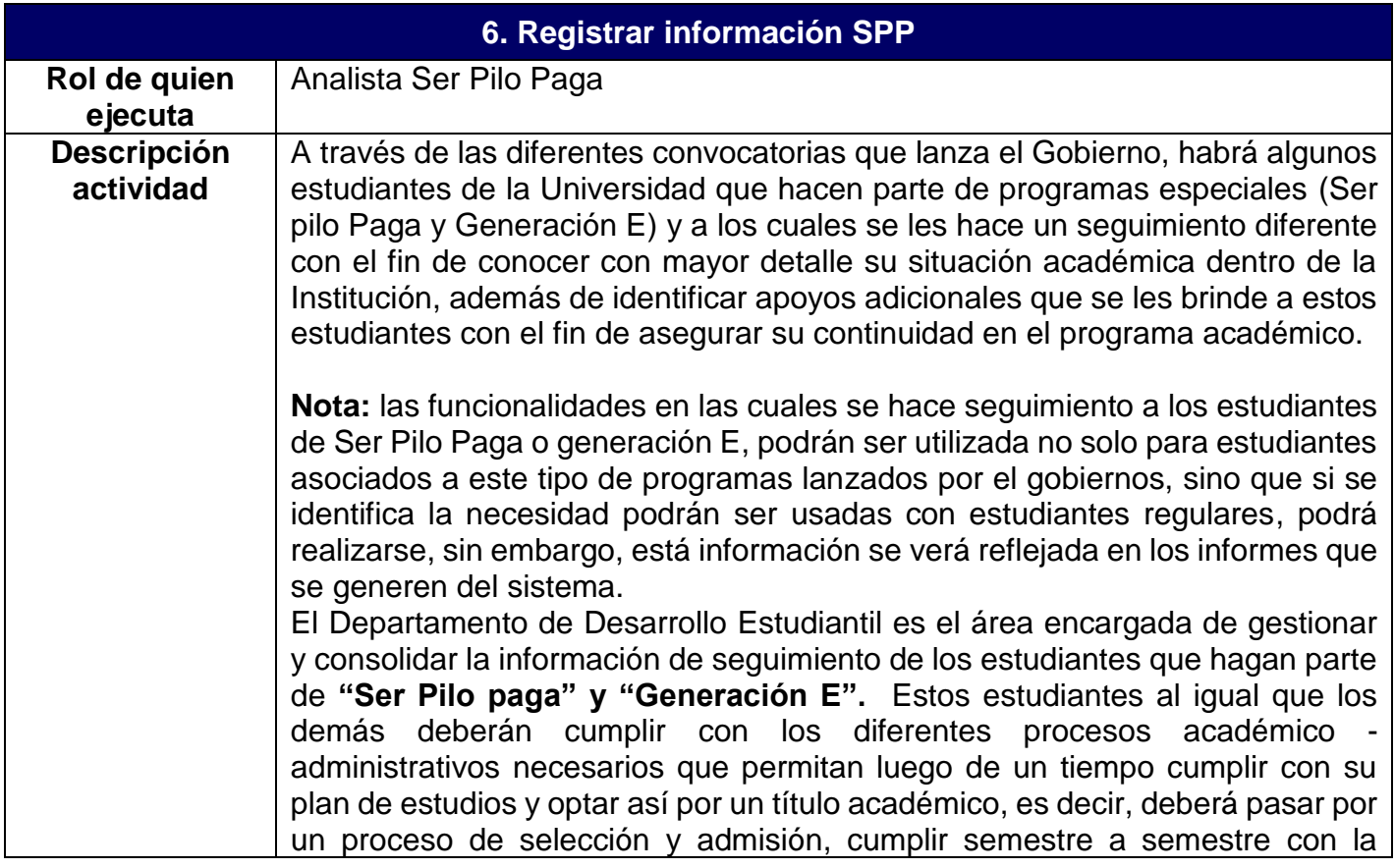

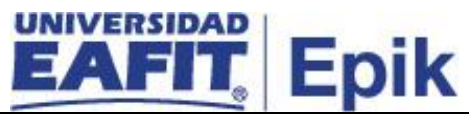

matrícula de asignaturas, conservar su estado de activo en el programa académico, entre otros. A estos estudiantes de forma adicional se les deberá hacer un seguimiento sobre el desempeño que tiene en la realización de su programa académico y velar porque se le otorguen ciertos apoyos que puedan facilitar el cumplimiento de las diferentes actividades académicas a las que se ven inmersos al estar cursando un programa de educación formal. Es por esto que el Departamento de Desarrollo Estudiantil cada semestre con la realización de sus campañas internas de apoyo para estudiantes, deberá realizar un registro de estos estudiantes para informar al Ministerio de Educación Nacional como se encuentran; dentro de la resolución que haya vigente, el MEN indicará a las Instituciones de Educación Superior que información requieren de los estudiantes registrados en estos programas; por lo que debe ser consultada de forma recurrente para conocer posibles actualizaciones.

Para hacer los registros de la información que se requiera de estudiantes **"SER PILO PAGA Y GENERACIÓN E",** se hace uso de la funcionalidad "**Seguimiento estudiantes SPP",** en la cual será posible hacer trazabilidad de los apoyos brindados a este tipo de estudiantes. Es importante identificar de forma previa a los estudiantes que hacen parte de este tipo de programas, por lo tanto en la funcionalidad **"Programa/Plan Alumno", en la pestaña "Atributos del alumno"** se valida que el estudiante al cual se le registrará el seguimiento, efectivamente haga parte de este programa a través del campo valor atributo, donde deberá aparecer un registro que haga relación al tipo de programa al que pertenece, es decir, si es "Ser pilo paga" o "Generación E" (Nota: estos valores de programas especiales de acceso a la educación superior pueden variar acorde a lo estipulado por el gobierno).

Luego de validar que los estudiantes estén debidamente identificados, se procede a registrar el seguimiento, dentro de la funcionalidad previamente mencionada "**Seguimiento estudiantes SPP"** , se detalla información como: estado de activación del estudiante en el programa del gobierno, en caso de haber sido retirado por incumplimiento en los términos de la convocatoria, se indicará que sucedió con el estudiante, si durante el semestre se le presto algún tipo de servicio de apoyo en pro de satisfacer su continuidad en la Universidad, se deberá registrar la información del tipo de apoyo otorgado y del seguimiento hecho. Si estos estudiantes tienen apoyo por parte del ICETEX, se debe indicar y registrar el estado de renovación del mismo. Finalmente, se indicarán todos los tipos de apoyos extra que se le otorgaron al estudiante durante el semestre académico, tales como: apoyos académicos, apoyos financieros de alimentación, materiales de estudio, vivienda, transporte, entre otros, y se cuantifica el monto monetario asociado.

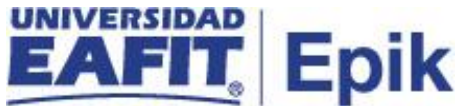

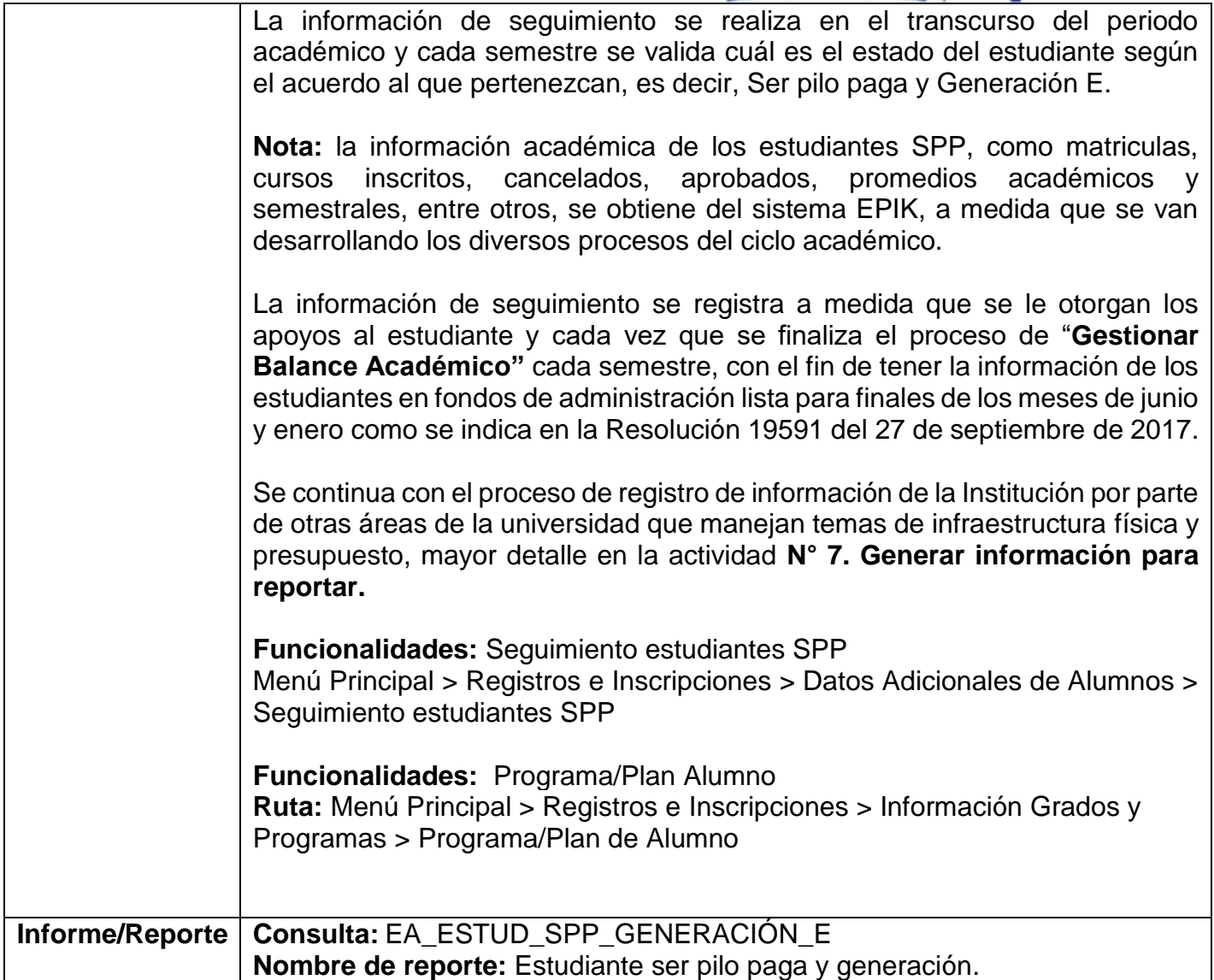

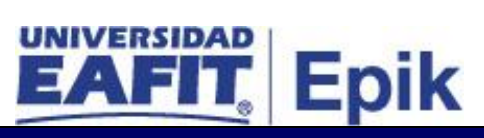

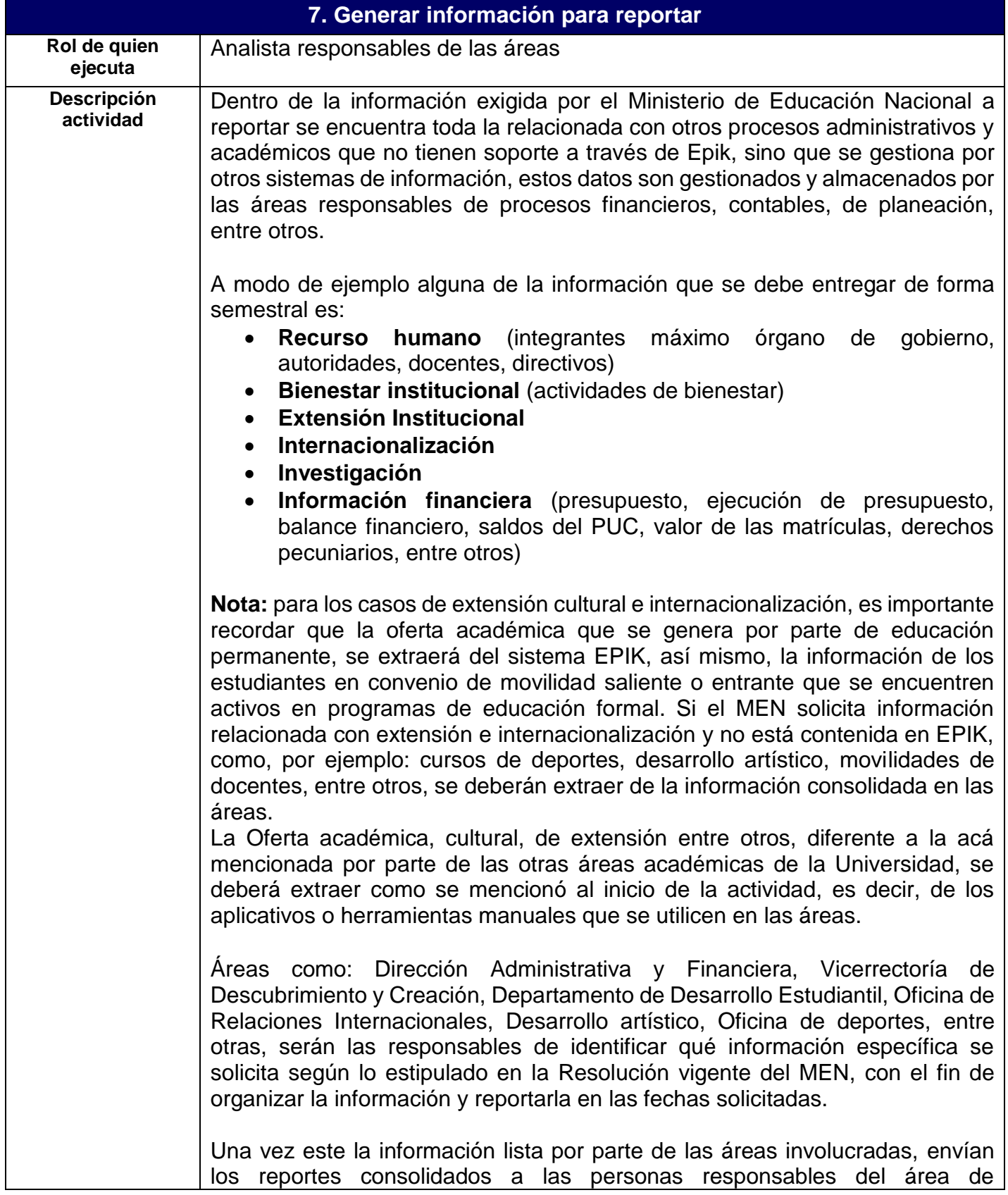

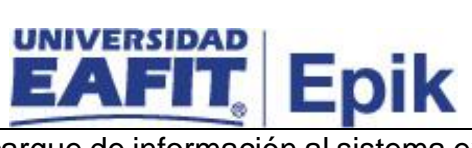

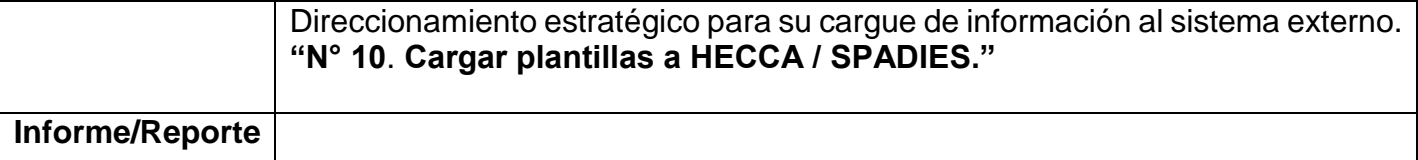

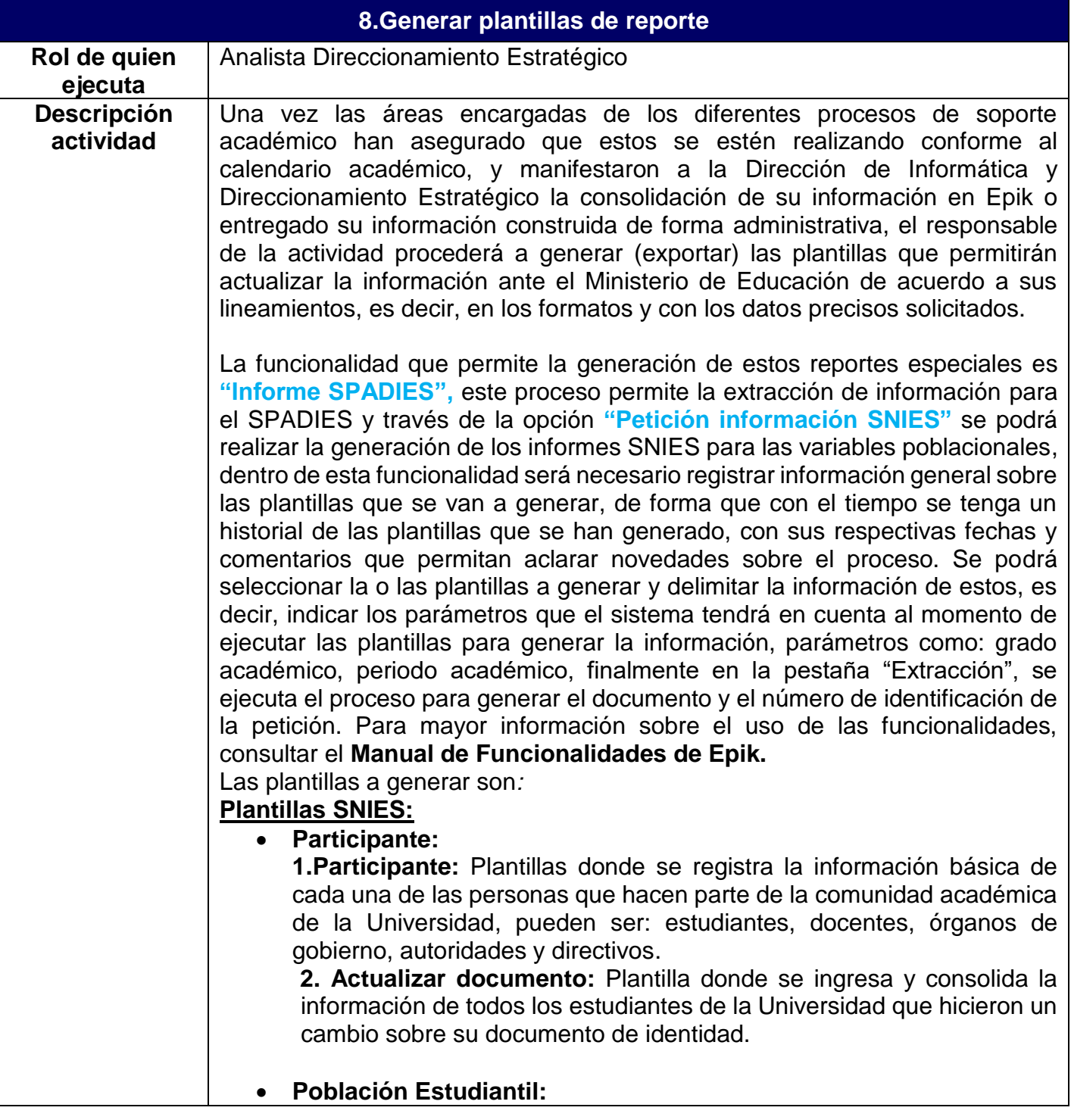

# **Epik**

**3.Admitidos:** Plantilla donde se registra información de las personas naturales que una vez inscritas en un programa académico y posterior al proceso de selección de cada institución, son aceptadas en un programa académico según criterios de admisión.

 **4**.**Apoyos Académicos, Financieros u Otros:** Plantilla que contiene los datos de estudiantes que recibieron algún tipo de apoyo por parte de la Universidad, ya sea de carácter económico, psico social, alimentación, académico, entre otros.

**5. Estudiantes primer Curso:** Plantilla donde se ingresa información de las personas que formalizan el proceso de matrícula para vincularse por primera vez a un programa académico, es obligatorio el registro, tanto para programas de pregrado como de posgrado en la Universidad; este ingreso por primera vez define la cohorte (año y periodo) a la que pertenece y su vinculación puede ser como alumno nuevo, por transferencia, entre otros.

**6. Graduados:** La plantilla hace referencia a los estudiantes que cursaron y aprobaron el plan de estudios reglamentado por la Institución para un programa de educación superior, cumplieron los requisitos de grado que establece la ley y la Institución respectiva, y obtuvieron el título que otorga la Institución para el programa realizado, conforme lo aprobado en el registro calificado expedido por el MEN.

**7. Inscrito Programa:** Plantilla donde se registra información de las personas que se inscriben entre ningún programa hasta "n" cantidad de programas como opción (es) del aspirante. El programa debe estar en estado ACTIVO en el periodo a reportar.

 **8. Inscritos – Relación de Inscritos:** Plantilla donde registran las personas que solicitan formalmente el ingreso a la institución o a un programa académico de educación superior tanto de pregrado como de posgrado.

**9.Materias matriculado**: Plantilla que registra la cantidad de materias que el estudiante ha inscrito en el semestre, el dato es numérico. Se registra la cantidad de materias que el estudiante curso y aprobó en el semestre de reporte.

**10.Matriculados:** Plantilla que hace referencia a las personas que poseen matricula formal y tiene la calidad de estudiante de acuerdo con la norma interna y externa que lo regula.

**11. Retiros estudiantiles:** En esta plantilla se reportan los retiros motivados por la institución y que están definidos en el reglamento académico, es decir, los retiros disciplinarios, académicos y los demás que se formalizan a través de acto administrativo o comunicado formal.

### **Internacionalización:**

**1.Convenios Internacionales**: La plantilla permite registrar información de los convenios internacionales se relaciona el listado de todos convenios de tipo marco y específico que la institución tenga

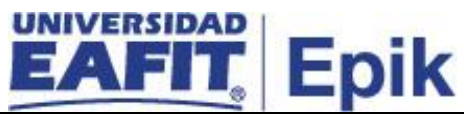

vigentes en el semestre de reporte, con la información general que describe la tabla.

**2. Movilidad de estudiantes del exterior hacia Colombia:** Plantilla donde se registran los estudiantes extranjeros que están estudiando en la Institución.

**3. Movilidad de estudiantes hacia el exterior:** Plantilla donde se registran los estudiantes internos que están estudiando en otra institución en el exterior.

### **Extensión**

**1. Cursos:** Se listan los cursos activos de la institución indicando si son de extensión.

**2. Educación continua:** Se registran las actividades de formación continua cuya duración sea mínimo de 16 horas (cursos, talleres), los diplomados (duración mínima de 90 horas) y seminarios, congresos y simposios.

### **Ser Pilo Paga**

**1. Estudiante Ser Pilo Paga:** En esta plantilla se reportarán la información personal y contacto de los estudiantes beneficiarios de SPP, su desempeño dentro del Programa Académico que se encuentra cursando y los apoyos financieros que ha recibido desde diversas fuentes.

**2. IES Ser Pilo Paga:** En esta plantilla se reportarán los aspectos concernientes a los apoyos psicosociales y de bienestar brindados desde la IES a los estudiantes beneficiarios de SPP.

**3. Programas Ser Pilo Paga:** Se registra cada uno de los estudiantes vinculados a una IES colombiana que se desplaza a una entidad o institución de educación en el exterior.

**Plantilla SPDIES:** Esta plantilla tiene como fin recolectar información específica para el **"Sistema para la Prevención de la Deserción en las Instituciones de Educación Superior – SPADIES".**

Las plantillas se podrán generar a necesidad, es decir, según la fecha de entrega se generan las que son requeridas y el sistema estará habilitado para consultar que procesos se ejecutaron y que plantillas se exportaron, con el fin de conservar y asegurar la trazabilidad del proceso. Esta consulta se hace por la funcionalidad **"Petición informes SNIES"**.

Una vez se ejecute el proceso que genera las plantillas (SNIES / SPADIES) se podrá descargar las plantillas en formato Excel y validar que la información se encuentre completa. Para esto se podrá usar las funcionalidades **"Petición informes SNIES"** y **"Informe SPADIES".**

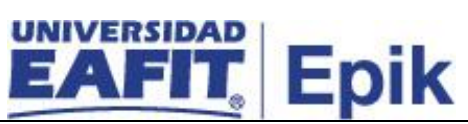

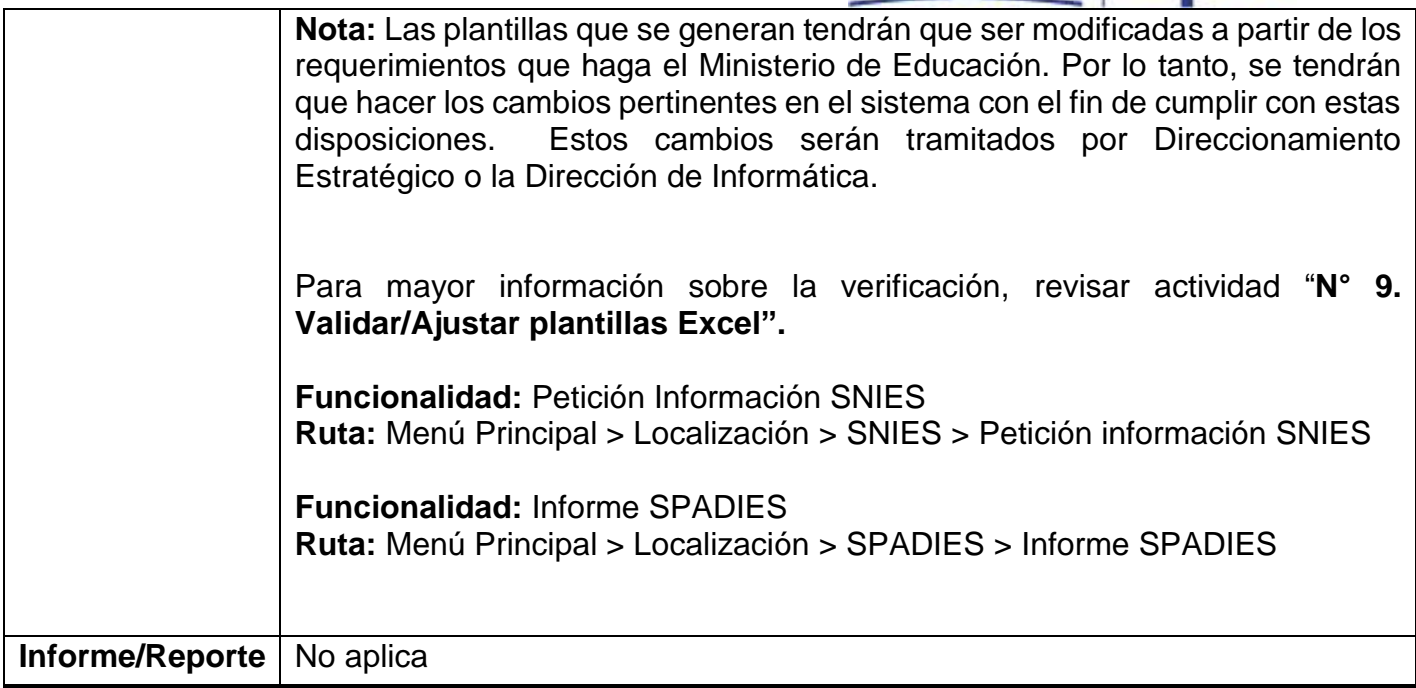

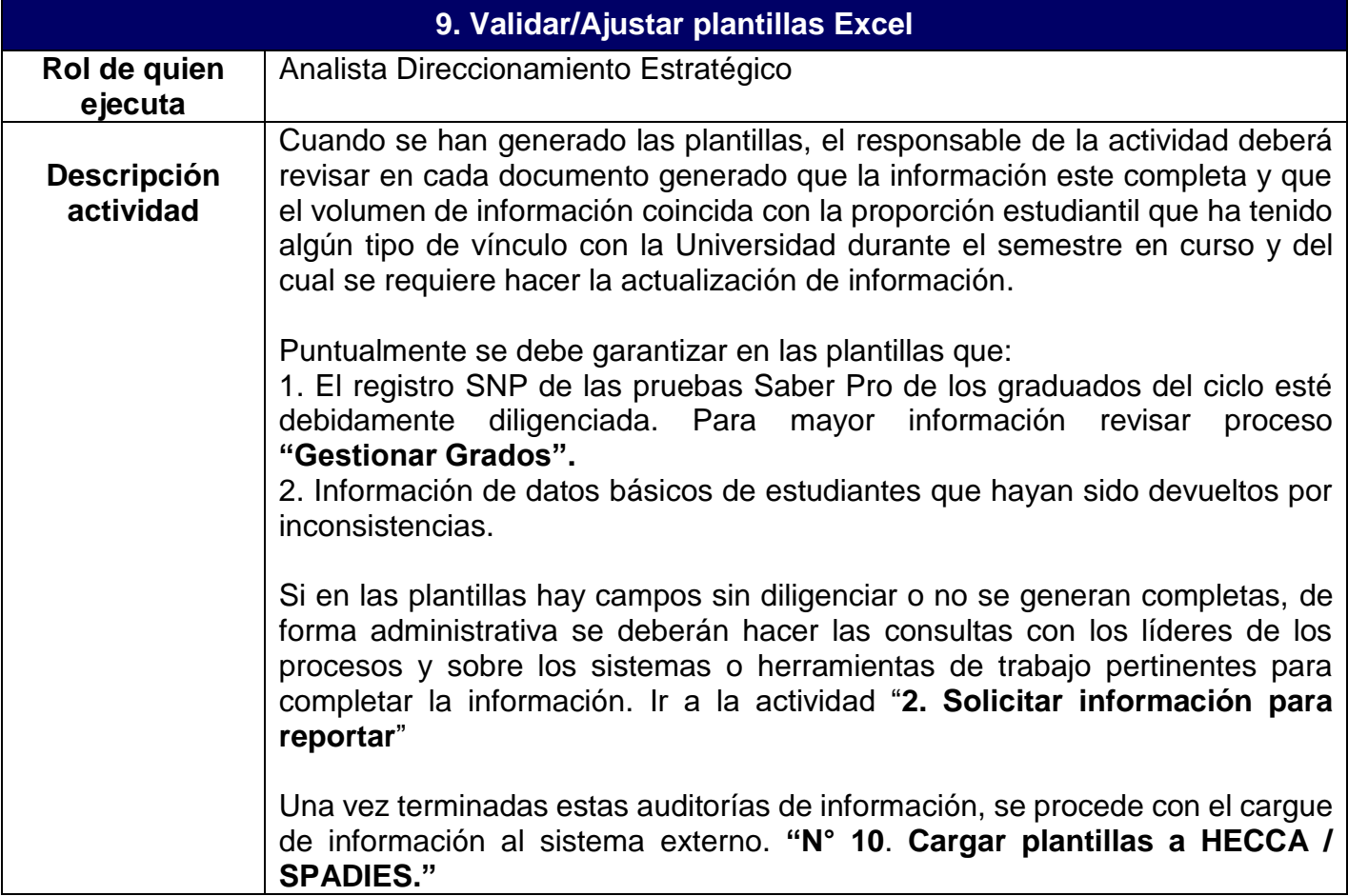

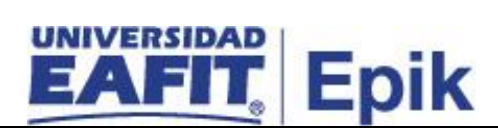

**Informe/Reporte** No aplica

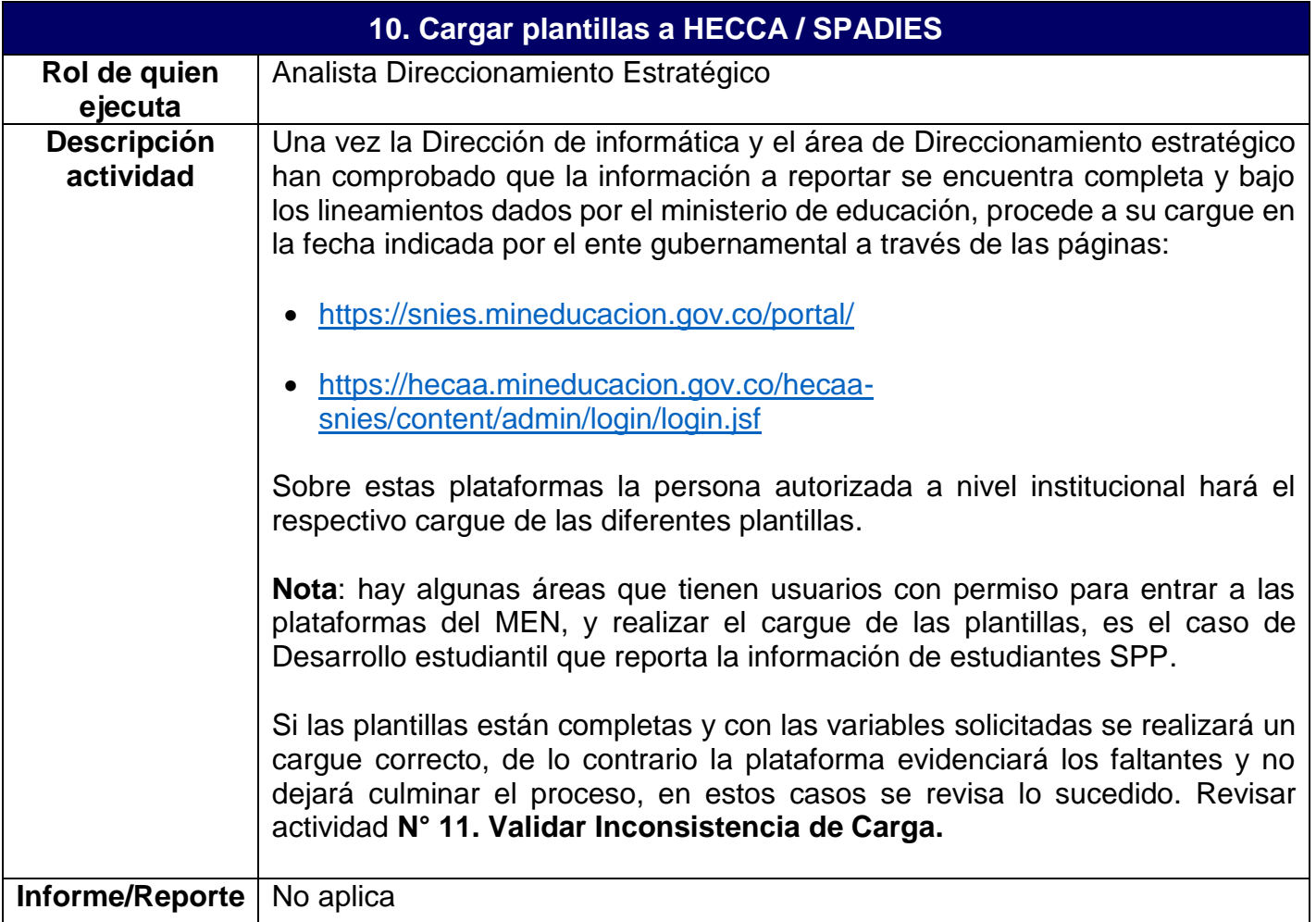

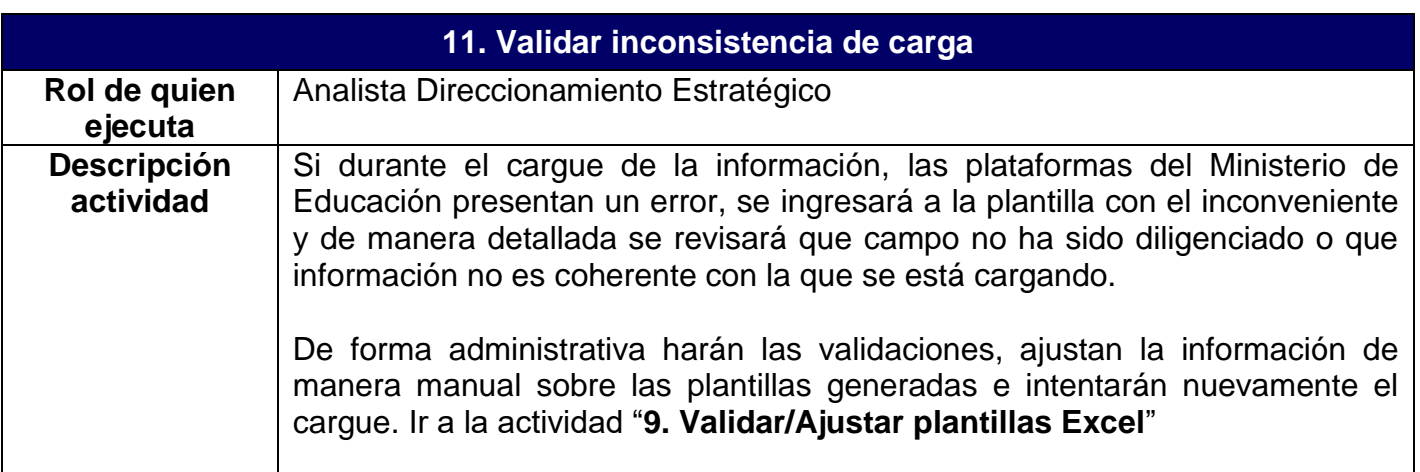

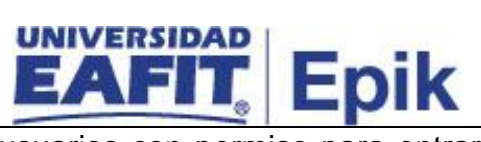

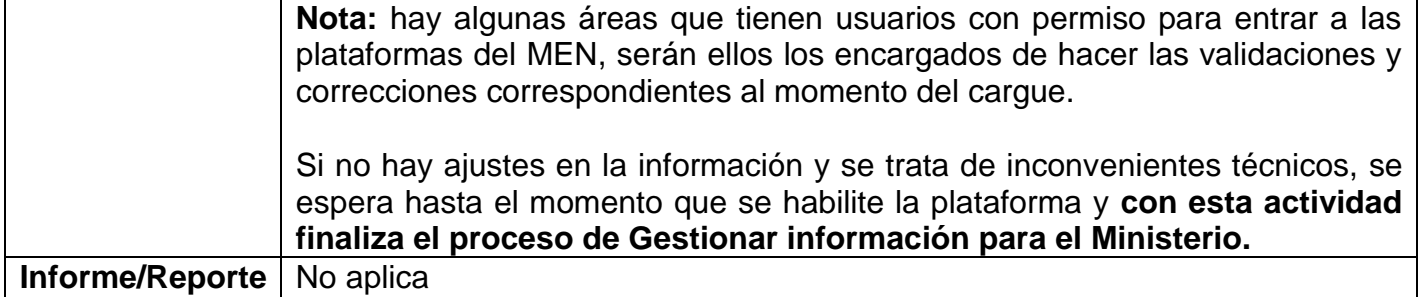